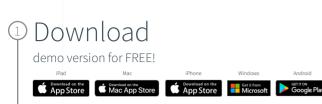

Android

## Select

Get Started and complete the "sign up for free" process using your faculty email address:

@pte.hu

## Complete

Open Settings, My Account and enter your University Activation Code:

322493473755

## 4 Start

Using Complete Anatomy! Your license is automatically activated.

Need Technical Support? Contact Complete Anatomy Support

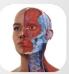

Faculty for Complete Anatomy

Participate in our free trial through June 8, 2024

## Inspire & motivate your students

Our cloud platform provides an easy way to share content directly with students who own a Student Plus License. Create, present and keep track of your students progress with the Educator license